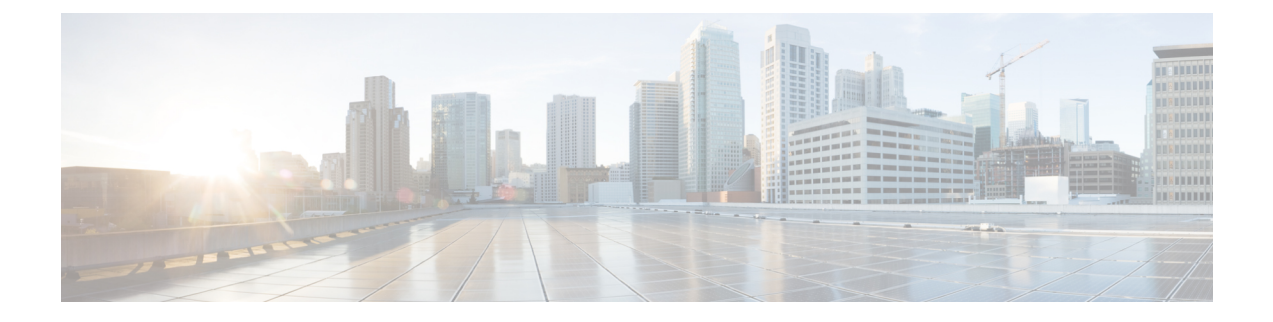

# コンピューティング ノードの取り付け

この章は次のトピックで構成されています。

- コンピューティングノードブランクの取り外し (1 ページ)
- コンピューティングノードブランクの取り付け (2 ページ)
- コンピューティング ノードの削除 (4 ページ)
- コンピューティング ノードのインストール ガイドラインと制限事項 (6 ページ)
- コンピューティングノードの取り付け (6 ページ)
- コンピューティングノードの設定 (8 ページ)

## コンピューティングノードブランクの取り外し

空のコンピューティングノードスロットでCisco UCS X9508シャーシを動作させないでくださ い。空のコンピューティングノードスロットをブランクまたはコンピューティングノードで満 たします。

コンピューティングノードブランクを削除するには、このタスクを使用します。

- ステップ **1** フィンガーホールドでコンピューティングノードのブランクをつかみます。
- ステップ **2** ブランクがシャーシから完全に外れるまで、ブランクを手前に引き出します。

モジュールブランクには、ブランクの向きを示すインジケータがあります。この情報は、ブランクを取り 付けるときに使用します。

図 **<sup>1</sup> :** コンピューティングノードブランクの取り外し

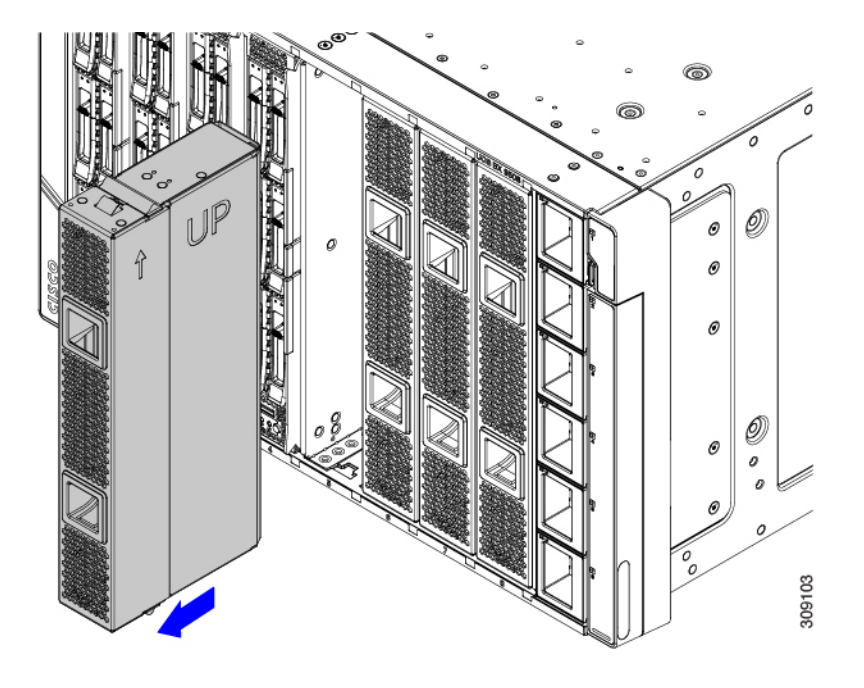

# コンピューティングノードブランクの取り付け

コンピューティングノードを取り外し、別のコンピューティングノードを取り付けない場合 は、ノードブランク (UCSX-9508-FSBK)を取り付ける必要があります。コンピューティング ノードスロットが空いている UCS X9508 シャーシは操作しないでください。最小構成は 1 つ のコンピューティングノードがインストールされているため、この構成では7つのモジュール ブランクがインストールされている必要があります。

コンピューティングノードブランクは、同じシャーシまたは他の Cisco UCS X9508 シャーシ内 で交換可能です。

コンピューティングノードブランクを取り付けるには、このタスクを使用します。

ステップ **1** フィンガーホールドでブランクをつかみます。

ステップ **2** モジュールブランクを垂直に持ち、モジュールブランクをスロットに合わせます。

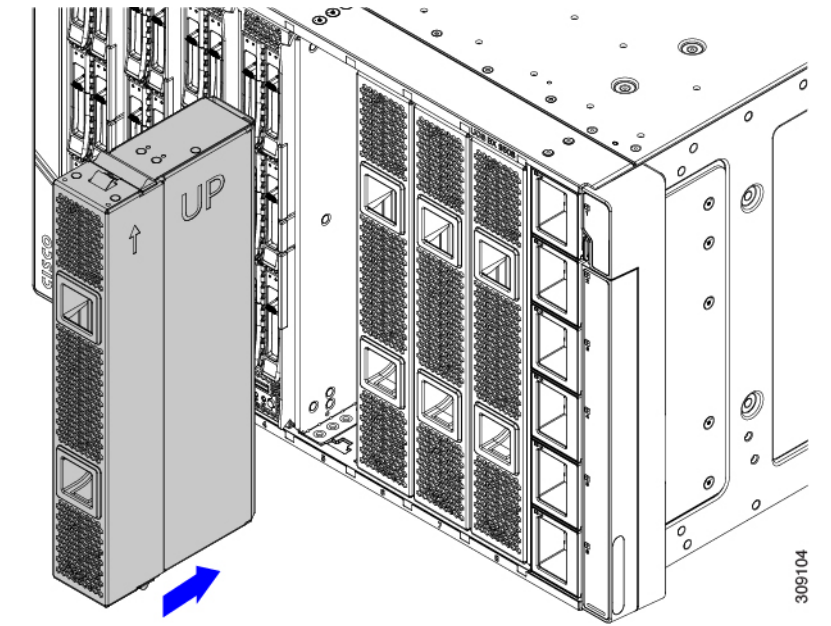

モジュールブランクには、ブランクの向きを示すインジケータがあります。

ステップ **3** コンピューティングノードブランクを垂直に保ち、ブランクがシャーシの面と同じ高さになるまでスロッ トに差し込みます。

図 **2 :** コンピューティングノードブランクの取り付け Ø. 308917  $\mathscr{D}$ ø Ø) ø

# コンピューティング ノードの削除

コンピューティングノードを物理的に取り外す前に、Cisco Intersightを使用してコンピューティ ングノードを解放する必要があります。

コンピューティングノードスロットが空の状態でシャーシを動作させないでください。空のス ロットにコンピューティングノードを取り付けない場合は、空のスロットをカバーするように コンピューティングノードブランク (UCSX-9508-FSBK) を取り付けます。

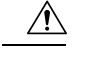

- 注意 フル構成時のコンピューティングノードは重たいです!フル構成時、コンピューティングノー ドの重量は19.05 kg(42ポンド)です。コンピューティングノードを取り扱うときは、常に適 切な注意を払い、安全な持ち上げ手順を使用してください。コンピューティングノードをシャー シからスライドさせているときに、両手でノードの底部を支えます。
- ステップ **1** Cisco Intersight を使用してコンピューティングノードの電源をオフにします。
- ステップ **2** コンピューティングノードの前面プレートの中央にあるリリースボタンを押して、イジェクタハンドルを 外します。
- ステップ **3** イジェクタハンドルを持ち、互いに垂直になるように外側に引き出します。

コンピューティングノードのハンドルを移動している間、抵抗を感じることがあります。この抵抗は正常 です。これは、コンピューティングノードの背面にあるコネクタがシャーシの対応するソケットから外れ ているために発生します。

また、コンピューティングノードがミッドプレーンから切断されると、コンピューティングノードの電源 がオフになります。

ステップ **4** コンピューティングノードのハンドルをつかみ、ノードの一部をシャーシから引き出します。 コンピューティングノードを垂直に保ちながら取り外します。

図 **3 : Cisco UCS x410c M7** コンピューティング ノードの取り外し

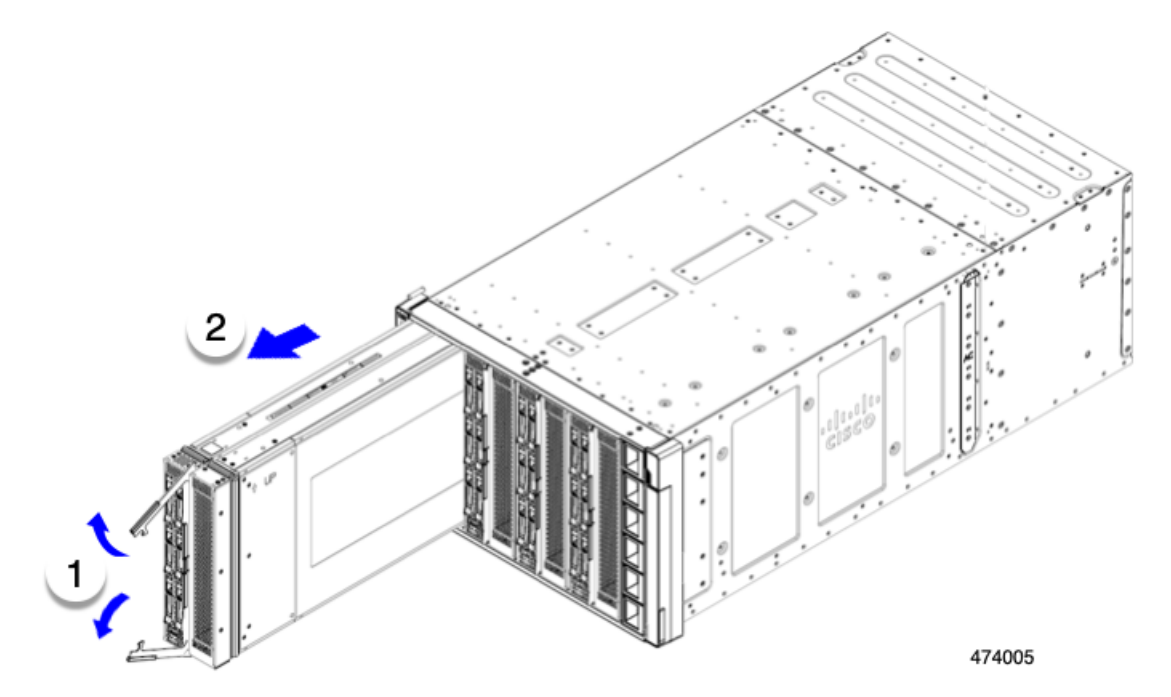

ステップ **5** コンピューティングノードの下に片手を添えて支えながら、コンピューティングノードをシャーシから完 全に引き抜きます。

- ステップ **6** 取り外したにコンピューティングノードをすぐに取り付け直さない場合は、静電気防止用マットまたは静 電気防止用フォームの上に置きます。
- ステップ1 次のいずれかを実行します。
	- a) 別のコンピューティング ノードを取り付ける場合は、コンピューティングノードの取り付け (6 ペー ジ) を参照してください。
	- b) コンピューティングノードのスロットを空のままにする場合は、コンピューティングノードのブラン クパネル(UCSX-9508-FSBK)を再度取り付けて、適切な温度を維持し、シャーシに埃が入らないよう にします。

# コンピューティングノードのインストールガイドライン と制限事項

Cisco UCS X410c M7 コンピューティング ノードを Cisco UCS X9508 シャーシに取り付ける場 合は、次の制限に注意してください。

- コンピューティング ノードはダブルハイトであるため、UCS X9508 シャーシの 2 つのス ロットを占有します。
- コンピューティングノードの最初のリリースで、コンピューティングノードがCiscoUCS X440pPCIeノードも含まれるシャーシにインストールされている場合、どのモジュールを どのスロットにインストールできるかについて制限があります。
	- Cisco UCS X440 PCIe ノードはスロット 1 と 5 でのみサポートされ、Cisco UCS X410c M7 コンピューティング ノードはすぐ右側のスロット(それぞれスロット 2/3 と 6/7) でサポートされます。
	- スロット 4 および 8 では Cisco UCS X410c M7 コンピューティング ノードはサポート されていませんが、これらのスロットは、Cisco UCS X210cM7またはCisco UCS X210c M6 コンピューティング ノードなどの他のシングル スロット ノードをサポートでき ます。

これらのスロット割り当てにより、コンピューティングノードがシャーシ内の正しい場所 に確実にインストールされます。

#### コンピューティングノードの取り付け

#### 始める前に

十分なエアーフローを確保するために、シャーシにコンピューティングノードを取り付ける前 に、そのカバーを取り付ける必要があります。

 $\triangle$ 

完全に実装された計算ノードは重いです! フル構成時、コンピューティング ノードの重量は 注意 19.05 kg(42 ポンド)です。コンピューティング ノードを取り扱うときは、常に適切な注意を 払い、安全な持ち上げ手順を使用してください。コンピューティングノードをシャーシからス ライドさせているときに、両手でノードの底部を支えます。

ステップ **1** 2 つのコンピューティングノードブランクを取り外します。

コンピューティング ノードの削除 (4 ページ)を参照してください。

- ステップ **2** コンピューティングノードの前面プレートの中央にあるリリースボタンを押して、イジェクタを解放しま す。
	- (注) コンピューティングノードを挿入している間は、イジェクタを開いたままにします。
- ステップ **3** 両手でコンピューティングノードの底部を支え、コンピューティングノードをシャーシ内の空のモジュー ル ベイと垂直に合わせます。

プライマリが左を向いている場合、コンピューティングノードは正しく配置されています。また、正しい 向きを示すためにコンピューティング ノードに刻印されている上向きの矢印を確認してください。

コンピューティングノードを挿入する前に、イジェクタハンドルが前面プレートと同じ高さに なっていないことを確認してください。イジェクタハンドルは、端がシャーシのシートメタル に引っかかるように開いている必要があります。 注意

図 **<sup>4</sup> : Cisco UCS x410c M7** コンピューティング ノードの配置

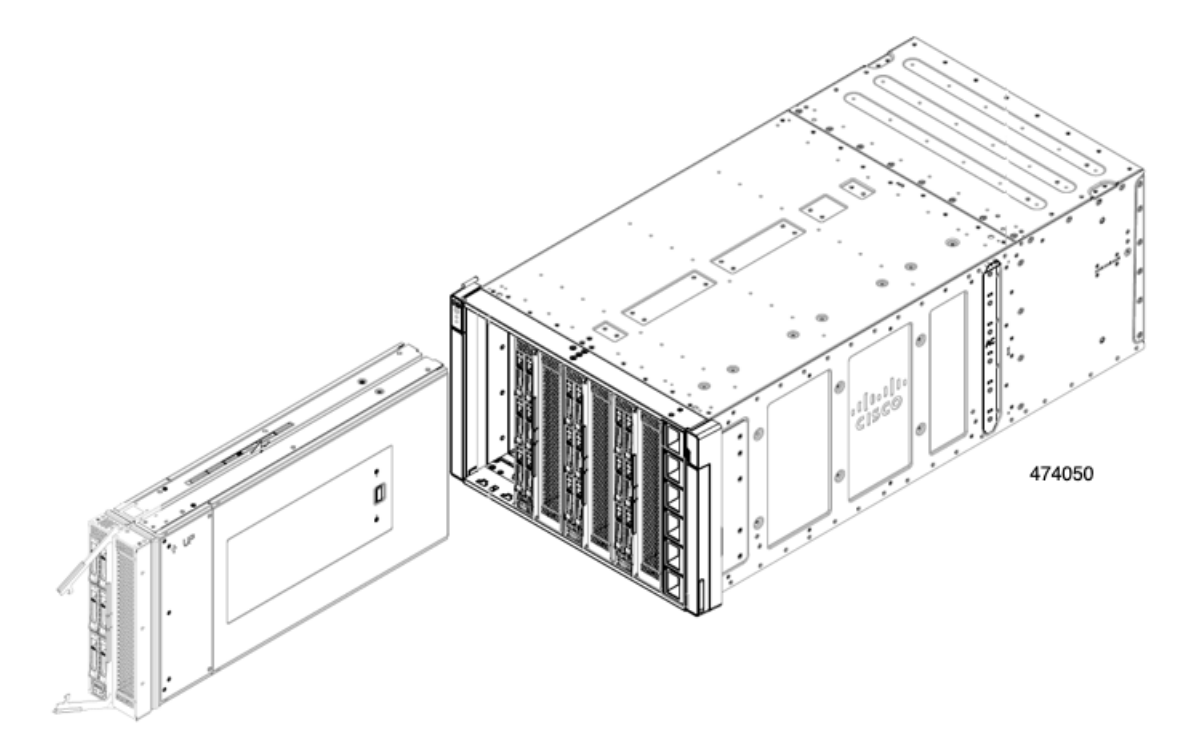

- ステップ **4** コンピューティングノードを水平に保ち、シャーシにスライドさせます。
- ステップ **5** コンピューティングノードがほぼ完全に設置されたら、イジェクタハンドルをつかみ、互いの方向に向け ます。

この手順では、コンピューティングノードをコネクタに装着します。コンピューティングノードの電源が オンになります。

ステップ **6** イジェクタがコンピューティングノードの面と平らになるまで押します。

コンピューティングノードが完全に取り付けられると、各ハンドルの端にある固定ラッチがカチッと所定 の位置に収まります。

図 **5 : Cisco UCS x410c M7** コンピューティング ノードの取り付け

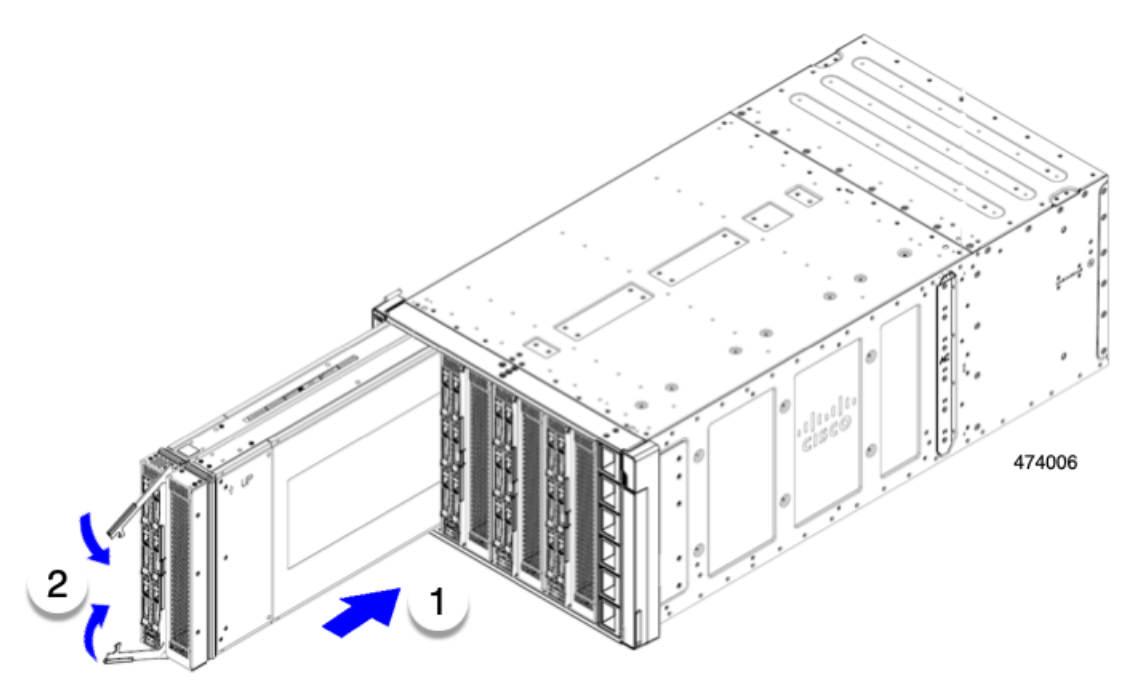

ステップ **7** Cisco Intersight を使用して、必要に応じてコンピューティングノードを設定します。 「コンピューティングノードの設定 (8ページ)」を参照してください。

## コンピューティングノードの設定

UCS X410c M7 などの Cisco UCS M7 コンピューティング ノードは、Intersight 管理モード (Cisco Intersight 管理モード)の Cisco Intersight 管理プラットフォームを使用して設定し、管理するこ とができます。詳細については、*Cisco Intersight Managed Mode Configuration Guide* を参照して ください。次の URL: Cisco Intersight [管理対象モード構成ガイドに](https://www.cisco.com/c/en/us/td/docs/unified_computing/Intersight/b_Intersight_Managed_Mode_Configuration_Guide.html)あります。

翻訳について

このドキュメントは、米国シスコ発行ドキュメントの参考和訳です。リンク情報につきましては 、日本語版掲載時点で、英語版にアップデートがあり、リンク先のページが移動/変更されている 場合がありますことをご了承ください。あくまでも参考和訳となりますので、正式な内容につい ては米国サイトのドキュメントを参照ください。